## **Como visualizar o resumo de carteira de cliente no Pedido de Vendas Android?**

Produto: Pedido de Vendas

- **1-** Acesse a **APK** do **Pedido de Venda**.
- **2-** Clique na opção **Clientes**.

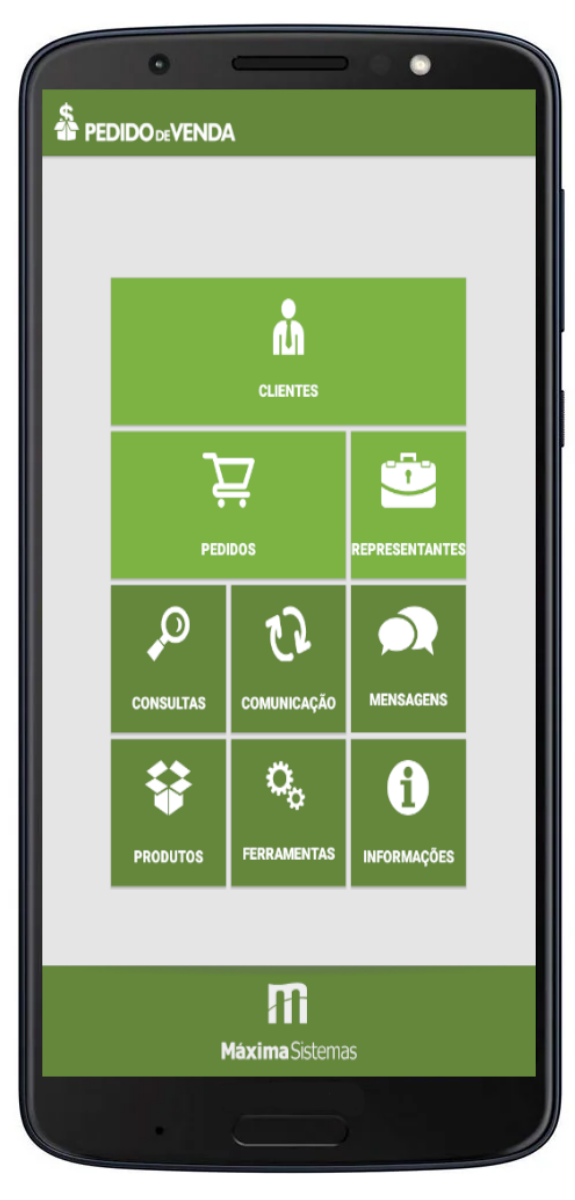

**3-** Clicando no menu lateral 3 Pontos

**4-** Clicar na opção **Resumo Carteira de Cliente**

## Artigos Relacionados

- [como trabalhar com Períodos](https://basedeconhecimento.maximatech.com.br/pages/viewpage.action?pageId=66027675)  [de vendas no Aplicativo do](https://basedeconhecimento.maximatech.com.br/pages/viewpage.action?pageId=66027675)  [maxPedido](https://basedeconhecimento.maximatech.com.br/pages/viewpage.action?pageId=66027675)
- [Como configurar o resumo de](https://basedeconhecimento.maximatech.com.br/pages/viewpage.action?pageId=20480224)  [meta no maxPedido?](https://basedeconhecimento.maximatech.com.br/pages/viewpage.action?pageId=20480224)
- [Como consultar resumo do](https://basedeconhecimento.maximatech.com.br/pages/viewpage.action?pageId=4653229)  [faturamento pelo maxCom no](https://basedeconhecimento.maximatech.com.br/pages/viewpage.action?pageId=4653229)  [Telegram?](https://basedeconhecimento.maximatech.com.br/pages/viewpage.action?pageId=4653229)
- [Dashboard: Objetivo do](https://basedeconhecimento.maximatech.com.br/pages/viewpage.action?pageId=26674684)  [gráfico Resumo de vendas](https://basedeconhecimento.maximatech.com.br/pages/viewpage.action?pageId=26674684)
- [FAQ- Pedido de Venda](https://basedeconhecimento.maximatech.com.br/display/BMX/FAQ-+Pedido+de+Venda)

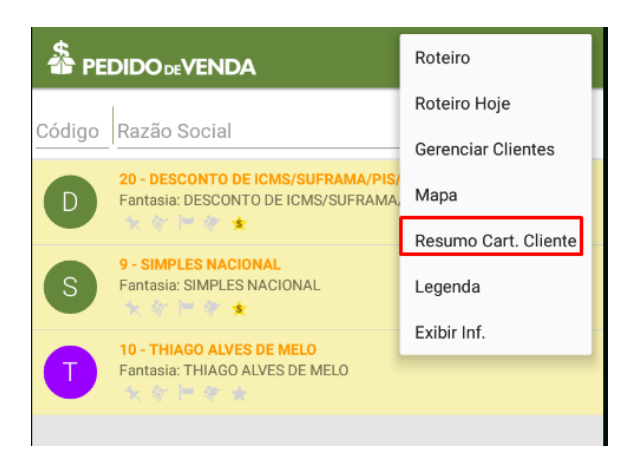

**5-** Serpa emitido um resumo da carteira de clientes deste RCA, logado na APK.

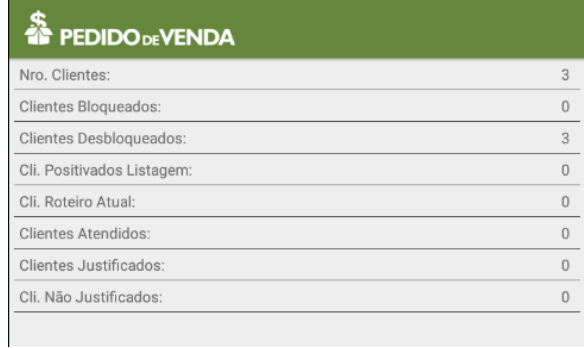

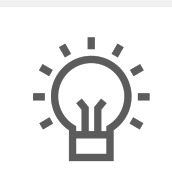

Não encontrou a solução que procurava?

Sugira um artigo